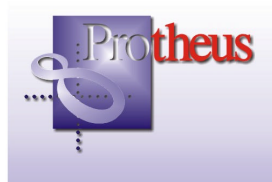

# **Provisão de férias e 13º salário - novos tratamentos -**

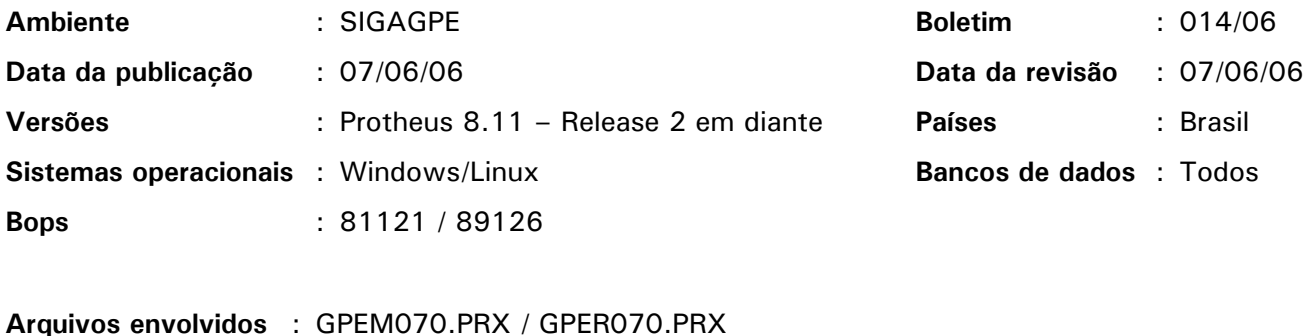

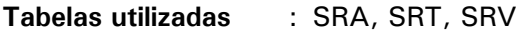

Este boletim apresenta dois novos tratamentos no cálculo de provisão de férias e 13º salário:

- Cálculo da provisão no mês da demissão do funcionário.
- Transferência de entrada e saída nos centros de custos, origem e destino.

### **Provisão no mês da demissão**

O parâmetro MV PROVRES visa apurar e provisionar o direito adquirido a férias e 13º salário por rescisão de contrato no mês da demissão do funcionário.

A configuração padrão "N" (Não) indica ao sistema para não calcular a provisão no mês de demissão .

Quando configurado com "S" (Sim), são calculadas as provisões para os funcionários demitidos no mês de referência ao cálculo, utilizando a data de demissão como referência para cálculo.

## **Procedimentos para implementação**

1. No ambiente Configurador, opção "Ambiente/Cadastros/Parâmetros", crie o parâmetro MV\_PROVRES, conforme orientações a seguir:

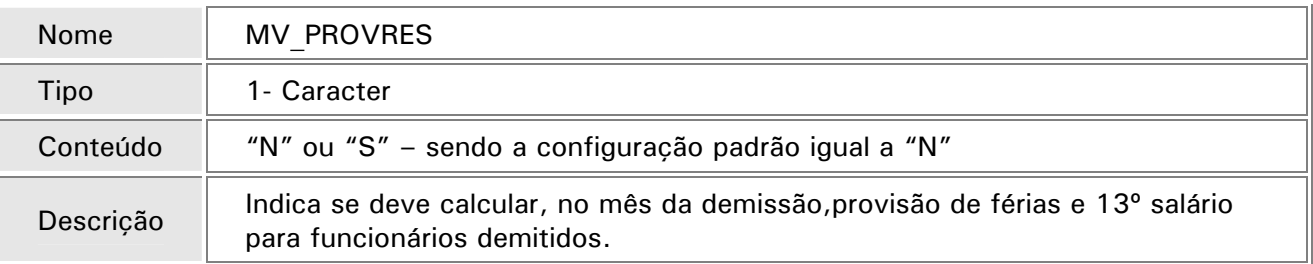

## **Demonstração da transferência de entrada e saída nos centros de custos de origem e destino**

Esse novo tratamento destina-se, principalmente, a empresas que alocam um funcionário a um novo centro de custos, mas não transferem o saldo provisionado para a outra localização. O resultado prático desse novo tratamento é o mesmo dos cálculos de provisão, porém, sem a utilização dos identificadores de cálculo de baixa de provisão por transferência.

Para isso, foi criado o parâmetro MV TRFAMES, permitindo uma nova demonstração das transferências de entrada e saída entre centros de custos. Desta nova forma, passa-se a demonstrar a transferência entre centros de custos, sem que ocorra a transferência total do saldo.

Ao transferir um funcionário de um centro de custos de origem a outro, o Sistema passa a demonstrar o funcionário no centro de custos de origem com uma nova linha de "Transferência de Saída". Já no centro de custos de destino, é realizada uma demonstração deste mesmo saldo como "Transferência de Entrada", sem afetar o saldo anterior de nenhum dos dois centros de custos.

Desta forma, a visualização e conferência dos saldos de centros de custos entre os meses são facilitadas, apurando somente a provisão do mês, representando 1/12, no centro de custos de destino do funcionário.

Neste tratamento, criam-se duas situações em que são utilizados os identificadores de cálculos de baixa por transferência:

- A 1ª situação é a forma original de tratamento das baixas por transferência, em que o Sistema transfere o saldo total do funcionário do centro de custos de origem para o centro de custos de destino e disponibiliza os valores correspondentes às baixas para contabilização.
- A 2ª situação é a melhoria, em que os identificadores de baixa por transferência também existem, porém servem apenas para a impressão das linhas de transferência de saldos de saída e entrada nos centros de custos de origem e destino dos funcionários. Neste caso, os valores dos saldos transferidos não serão disponibilizados para contabilização.

## *Importante!*

Caso já existam identificadores de baixa de provisão por transferência, e tenham sido utilizados em meses anteriores, deve-se observar com atenção os exemplos a seguir, pois, neste caso, esta configuração implica na mudança de conceito da provisão em utilização, necessitando de ajustes na configuração dos lançamentos padrões de contabilização.

#### **Exemplos:**

#### **Provisão de Férias – Janeiro 2006**

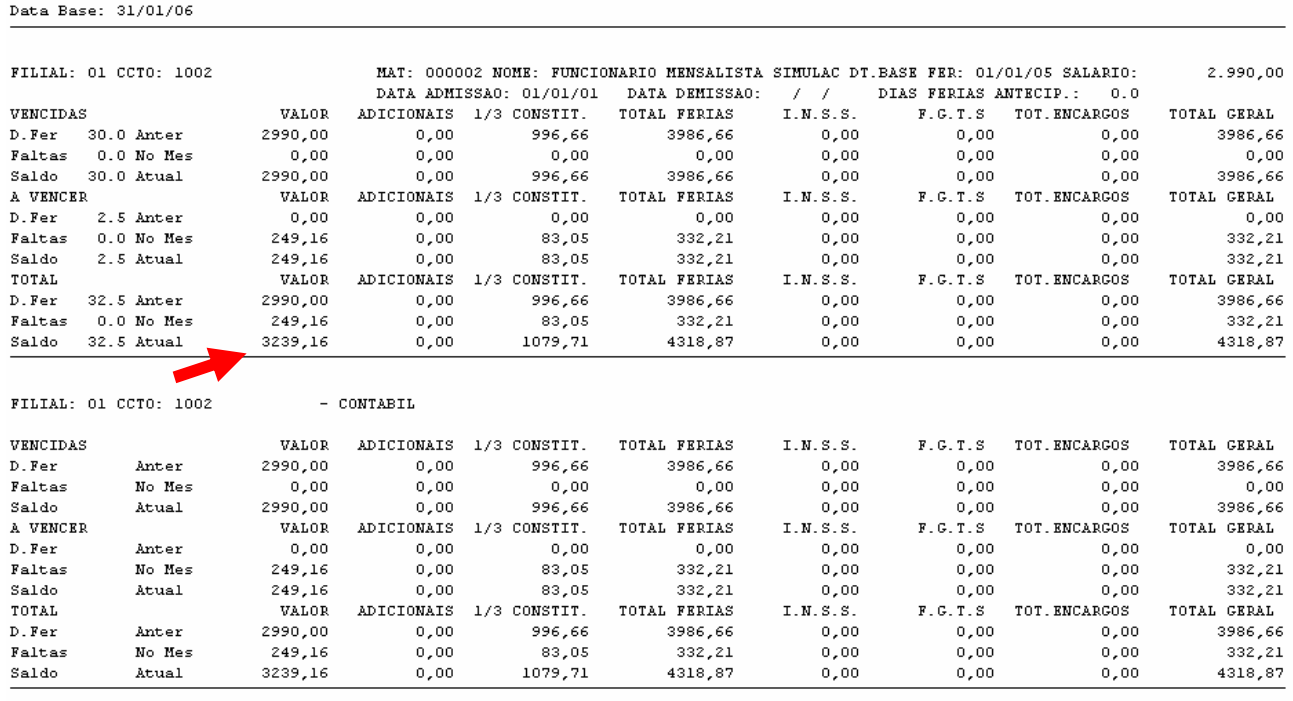

#### **Provisão de Férias – Fevereiro 2006**

#### **Transferência de Saída**

Data Base: 28/02/06

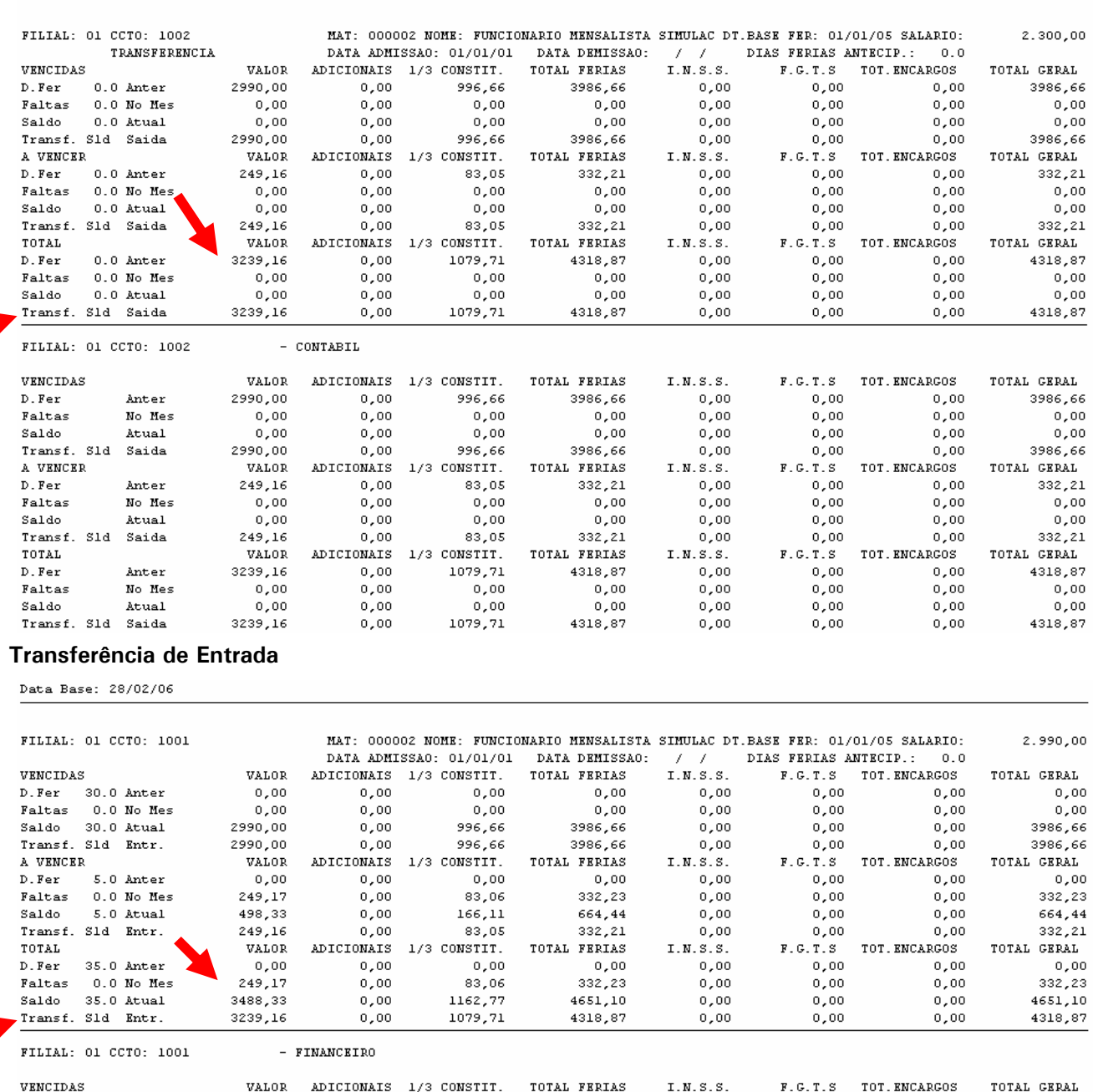

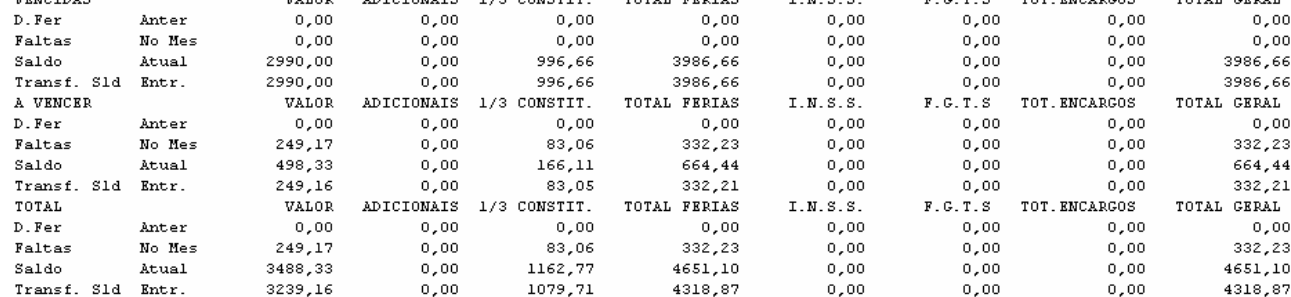

## **Procedimentos de Implementação**

1. No ambiente Configurador, opção "Ambiente/Cadastros/Parâmetros", crie o parâmetro MV\_TRFAMES, conforme orientações a seguir:

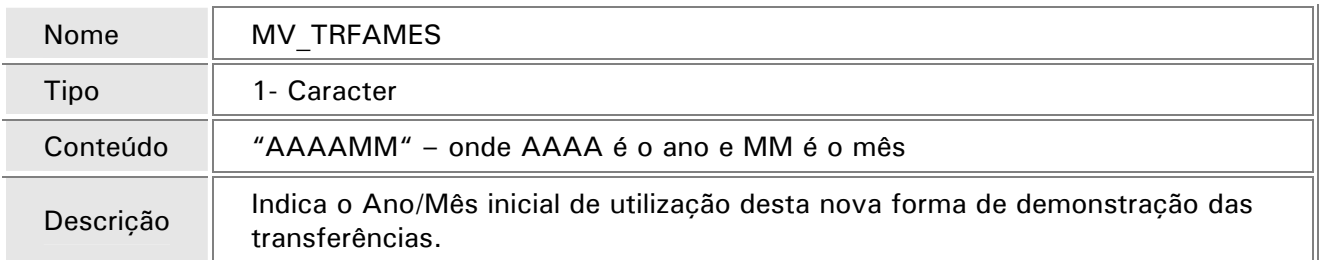

2. No ambiente Gestão de Pessoal, opção "Atualizações/Cadastro/Verbas", cadastre as seguintes verbas de base para os identificadores de baixa de férias e baixa de 13º salário por transferência, sendo:

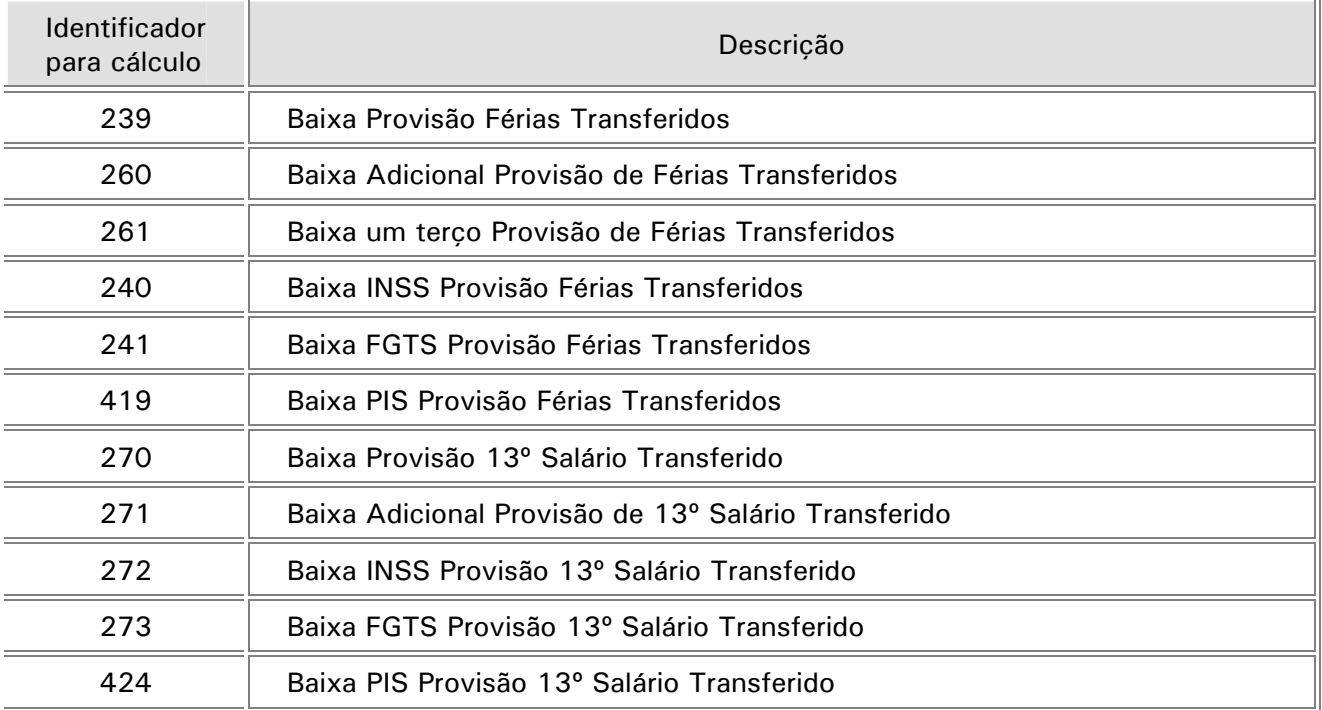